### workday. **BUSINESS EDUCATION**

# **Create an Expense Report on behalf of an Employee (Expense Initiator)**

Individuals who have been assigned the Expense Initiator Role in Workday have access to the **Create Expense Report for Worker**  task. This task allows those with this role to create an expense report on behalf of another employee without the need for a delegation to be set up within Workday. This role is assigned at the Enterprise level and can create expense reports on behalf of any individual within the Enterprise.

Expense reports created by a user with this role will route to the Subject (Pay to) of the report for their review and approval before it is sent through the remaining approval process. If the Subject (Pay to) happens to be an Approver, they will not receive the approval step for their own expenses.

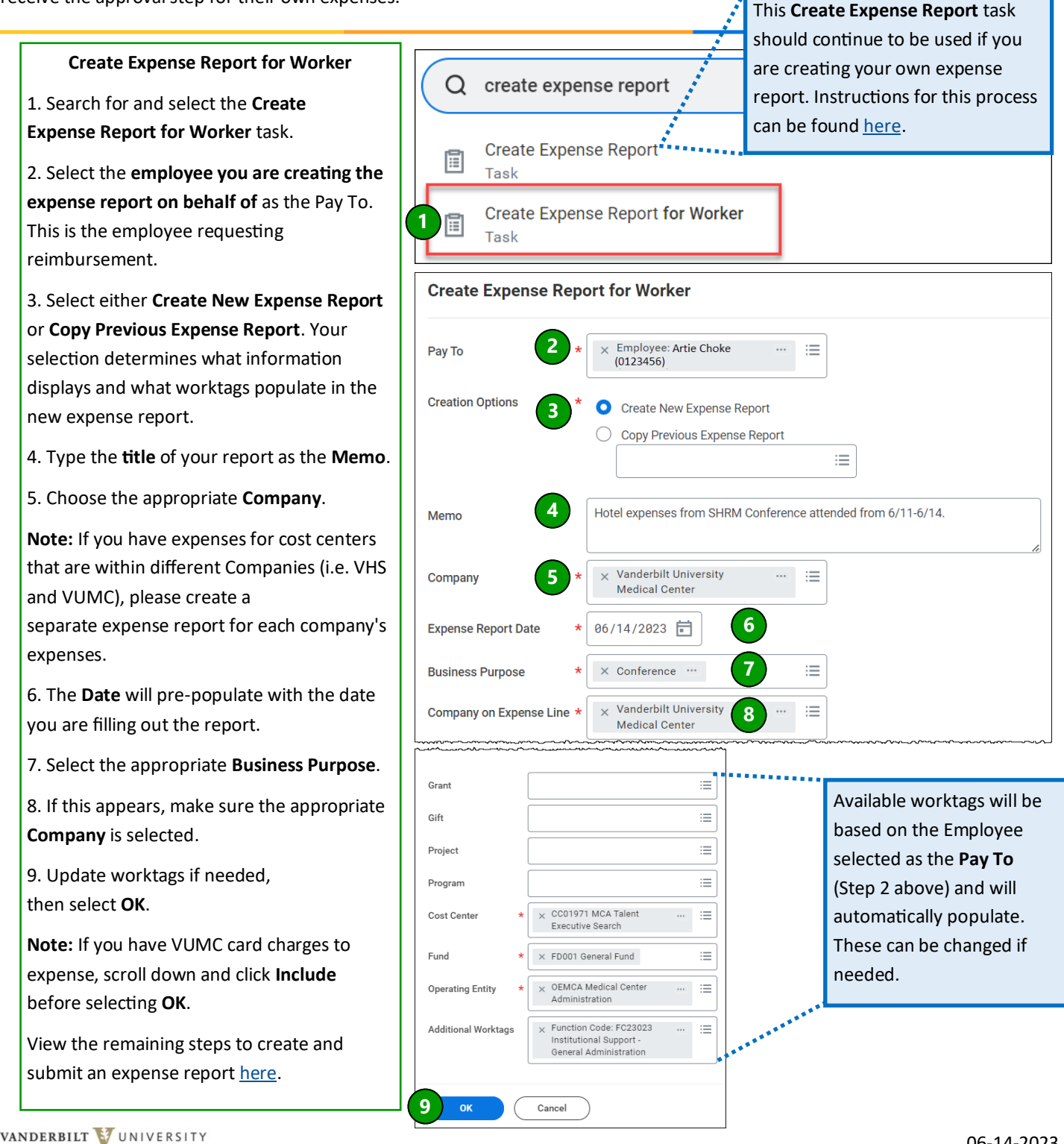

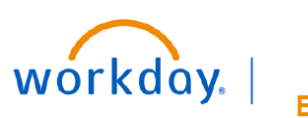

### **VUMC BUSINESS EDUCATION**

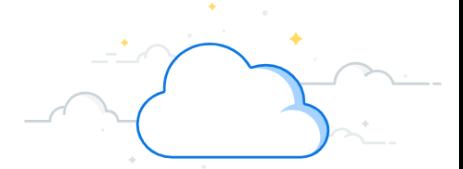

## **Approving an Expense Report created on your behalf (Pay-To Employee)**

After an Expense Initiator has submitted an expense report on your behalf, you will receive a to-do item in your Inbox. Opening the item will allow you to edit, approve, send back, or add approvers to the expense report.

After reviewing and making any updates if needed, you must select **Approve** to send the report through the rest of the approval process to be reimbursed.

#### **Pay-to Employee Inbox Approval**

1. Open your **Inbox**.

2. Select the **expense report** that was created on your behalf.

3. Select **Edit** to make any changes to the report as needed, then select **Approve** once the report is ready to be submitted.

**Note:** An itemized receipt is required for all expenses of \$75 or more

Additional details around expense report approvals can be found [here.](https://d1vy0qa05cdjr5.cloudfront.net/8fb651dc-6f50-4f63-8ea3-82468310aae4/WDSC_606_Q2_Approve%20Expense%20Report_QRG_KLA_JG-Final.pdf?889)

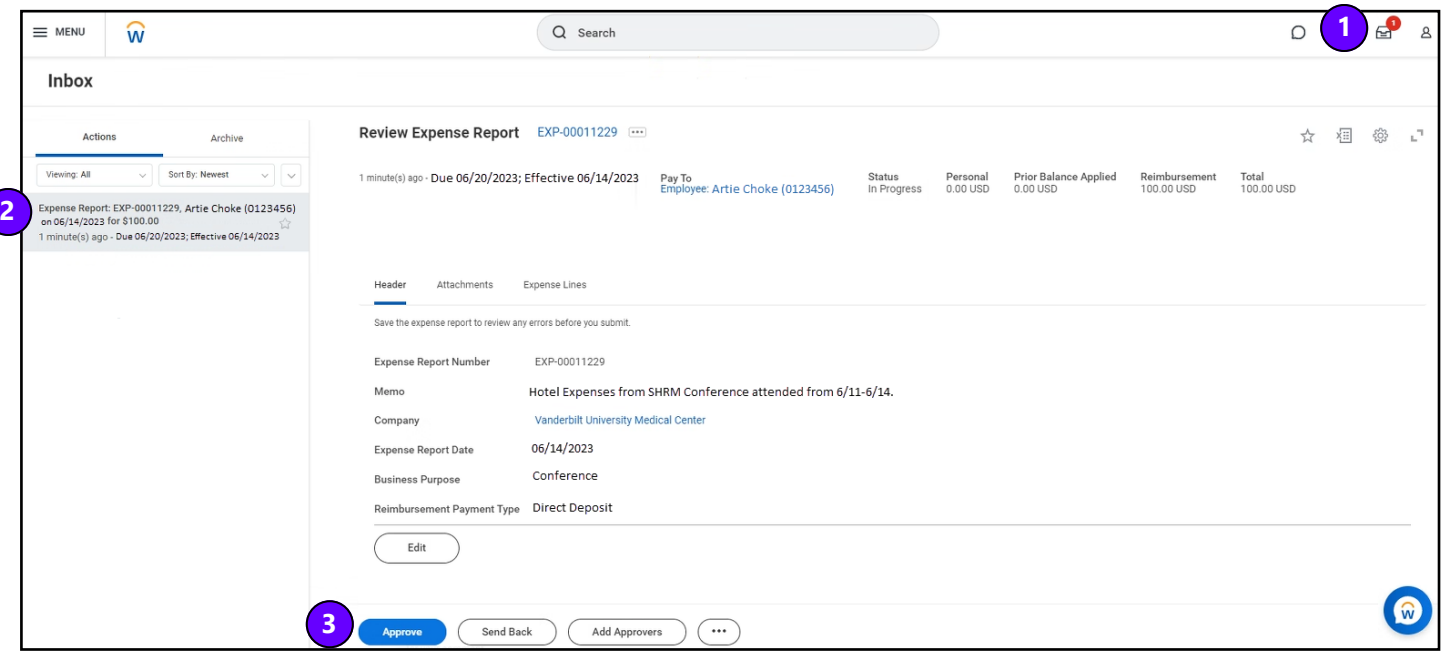

#### **QUESTIONS?**

Please email [BusinessEducation@vumc.org.](mailto:BusinessEducation@vumc.org)